# 社長ロNLINE 毎 朝 5 分 の 経 営 者 変 革

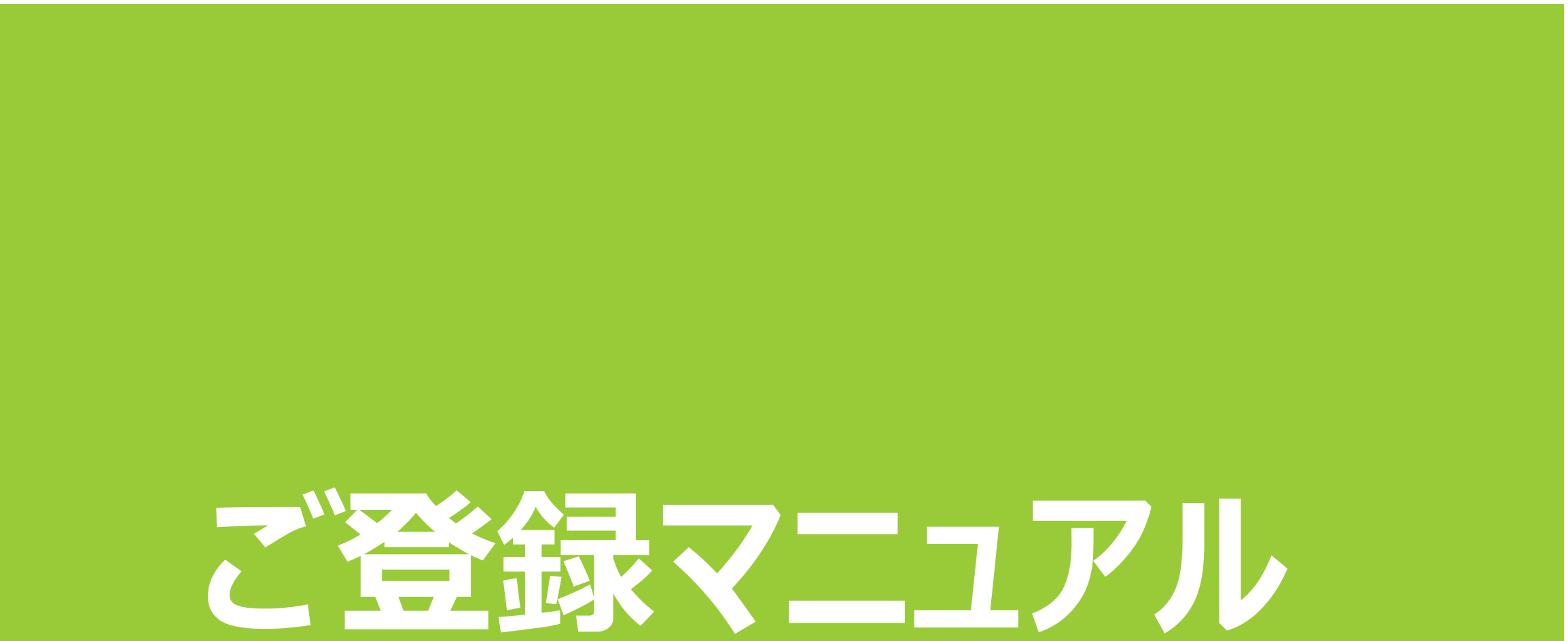

# **①申込ページより、オレンジ色の「無料お試しはこちら」ボタンをクリック**

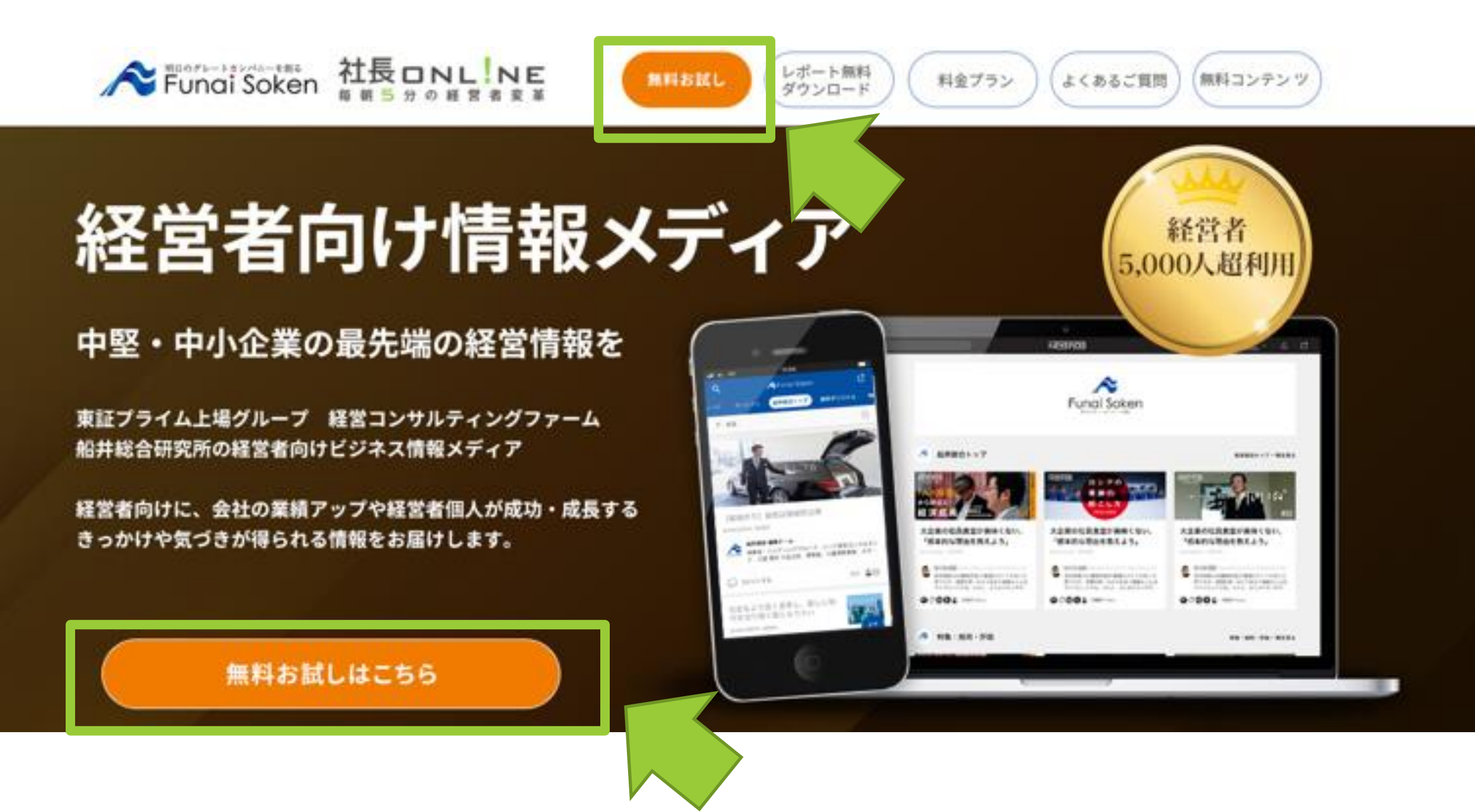

1

**スタンダードプラン(無料お試し実施中)でも可。**

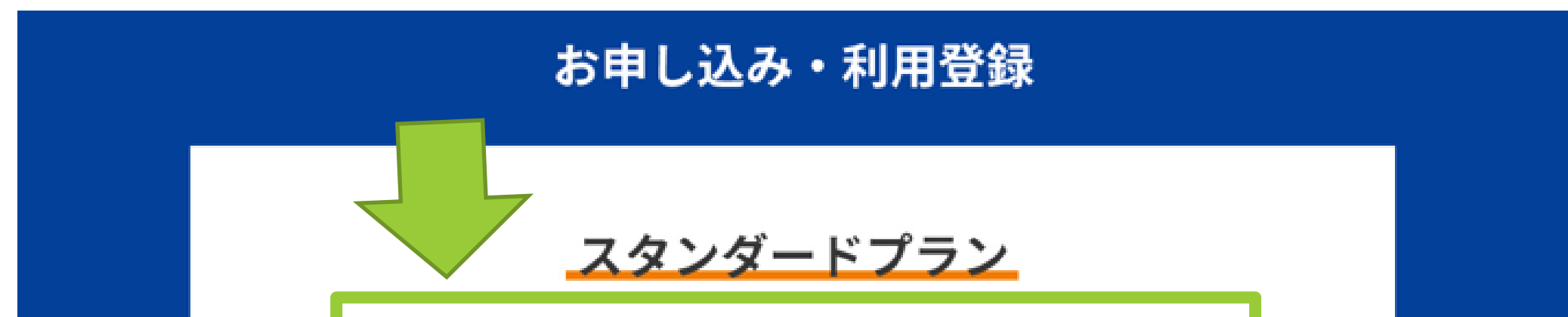

スタンダードプラン (無料お試し実施中)は こちらをクリック

### 【10日間~無料お試し実施中】

無料お試し中はいつでもキャンセルできます。 また、無料お試しが終了するまで料金は発生しません。

※無料お試しはスタンダードプランのみ

# 「社長online WEB入会手続き(お客様情報入力)」⇒ご利用開始へ

# ②お客様情報を入力

社長 ONL NE  $\equiv$ 毎朝5分の経営者変革

船井総研マイページ / 社長 online WEB 入会手続き

社長 online WEB 入会手続き

スタンダードプラン: 1,650円 (税込)

※社長onlineの申込を完了しますとNewsPicksへの新規登録も完了とな ります。

※NewsPicksを新規で利用する場合、入力した情報はNewsPicksアカ ウントに連携されます。NewsPicks様へ提供される情報は弊社は保有 いたしません。

#### ご本人様情報入力

メールアドレス(必須)

※infoなど会社共通のメールアドレスではなく、個人のメールアドレスをご入力ください。 ※メールアドレスはNewspicksログインやマイページログインで利用するため、受信可能な メールアドレスを正しく入力してください。

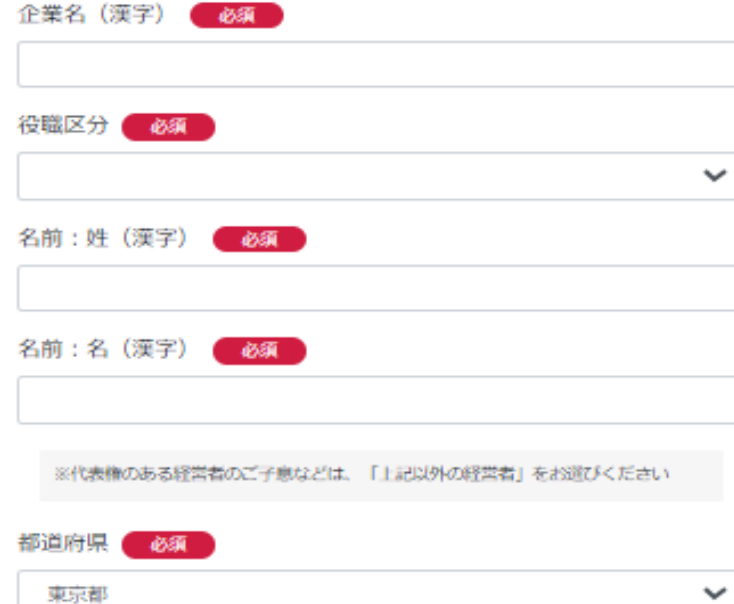

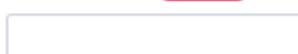

半角数字 (ハイフンなし)

携帯電話番号 必須

#### プライバシーポリシー・利用規約

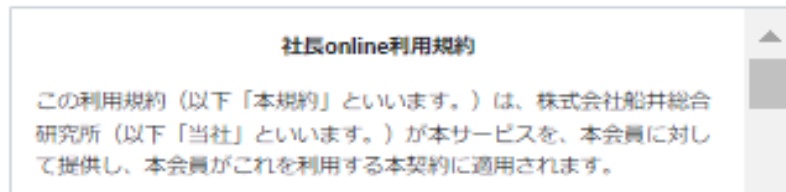

本規約は、本会員が遵守すべき条件を定めるものであり、本規約に同 意した本会員が本サービスを利用できるものとします。

第1条 (定義)

◆船井総合研究所 個人情報保護方針 ◆NewsPicks 利用規約 ◆NewsPicks プライバシーボリシー

□ 上記のプライバシーポリシー、利用規約につい て同意します みた確認ください

当社と競業する事業を運営し、又はその事業の関係者である場合、お申込みできません。

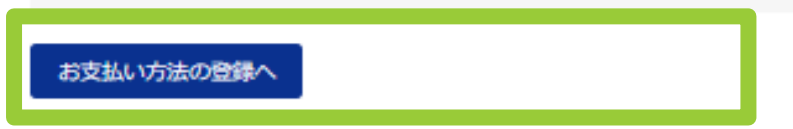

利用規約のご確認後、「同意する」に チェックを入れていただき、 【お支払い方法の登録へ】をクリック

# 「社長online WEB入会手続き(お客様情報入力)」⇒ご利用開始へ

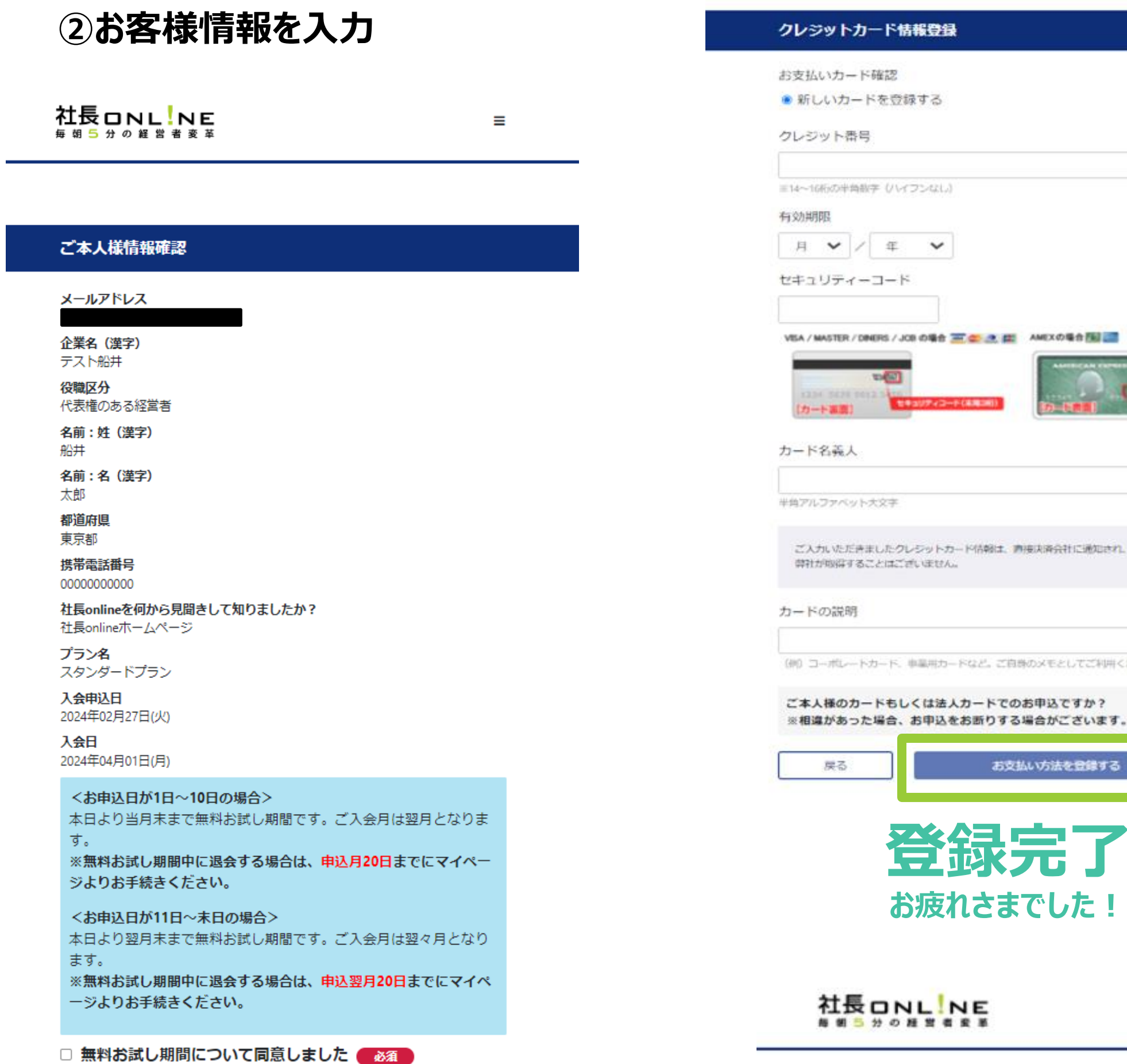

# (例) コーポレートカード、事業用カードなど。ご真珠のメモとしてご利用ください

※相違があった場合、お申込をお断りする場合がございます。

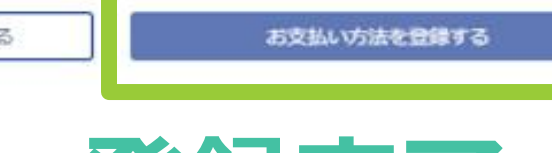

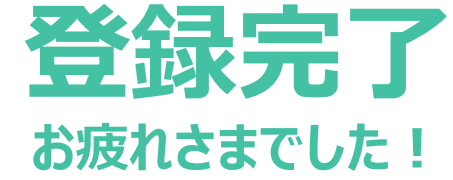

#### ご登録ありがとうございました

社長online (NewsPicks) アカウント登録

2種類の利用ができます。アプリ(スマホやタブレット等)とWEBブラウザ(バ

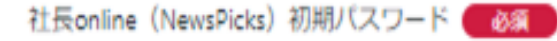

英数记号12-20文字

社長online (NewsPicks) 初期パスワード ※確認 688

英数记号12-20文字

ソコンやタブレット等)です。

①アプリは以下のバナーからNewsPicksのアプリをインストールしてご利用くだ さい

※社長onlineはアプリ利用を推奨しております。

※アプリ登録マニュアル: https://www.funaisoken.co.jp/files/instructions02.pdf 初回ログインは、登録したメールアドレスとご登録いただいた社長online初期バ スワードの入力をしてください。

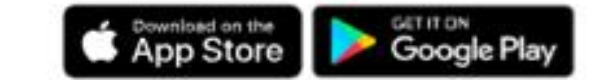

2WEBブラウザ利用は (https://newspicks.com/login-page) よりログインしてく ださい 初回ログインは、登録したメールアドレスとご登録いただいた社長online初期バ スワードの入力をしてください。

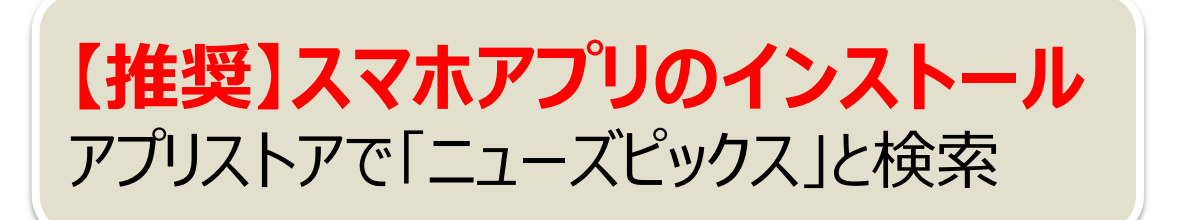

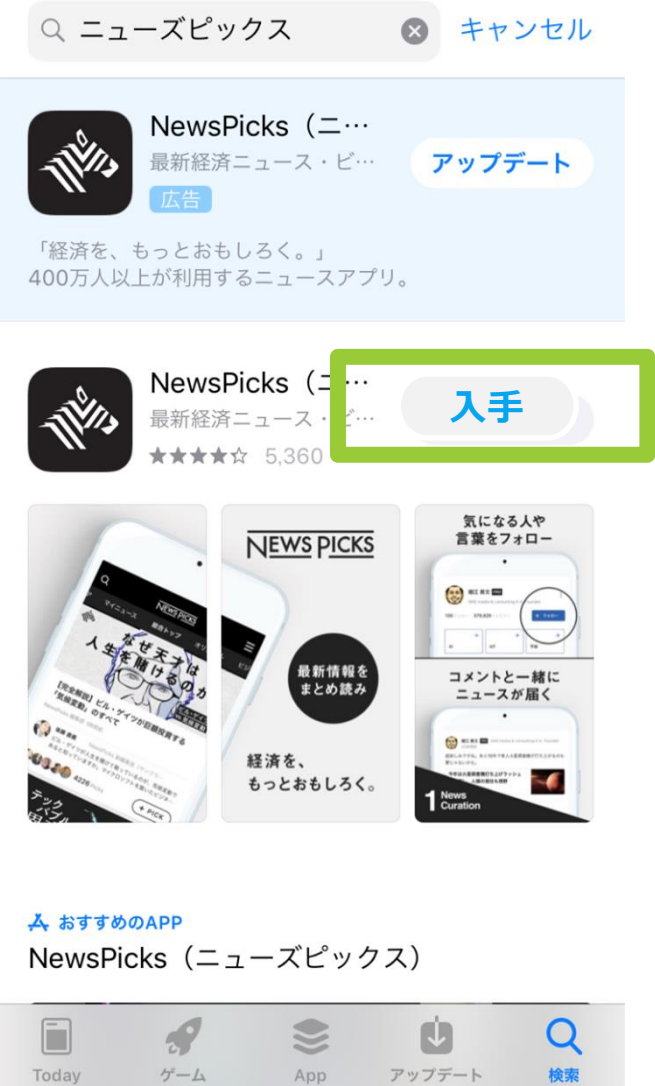

# **iPhone Android**

# こちらをインストール お願いいたします!

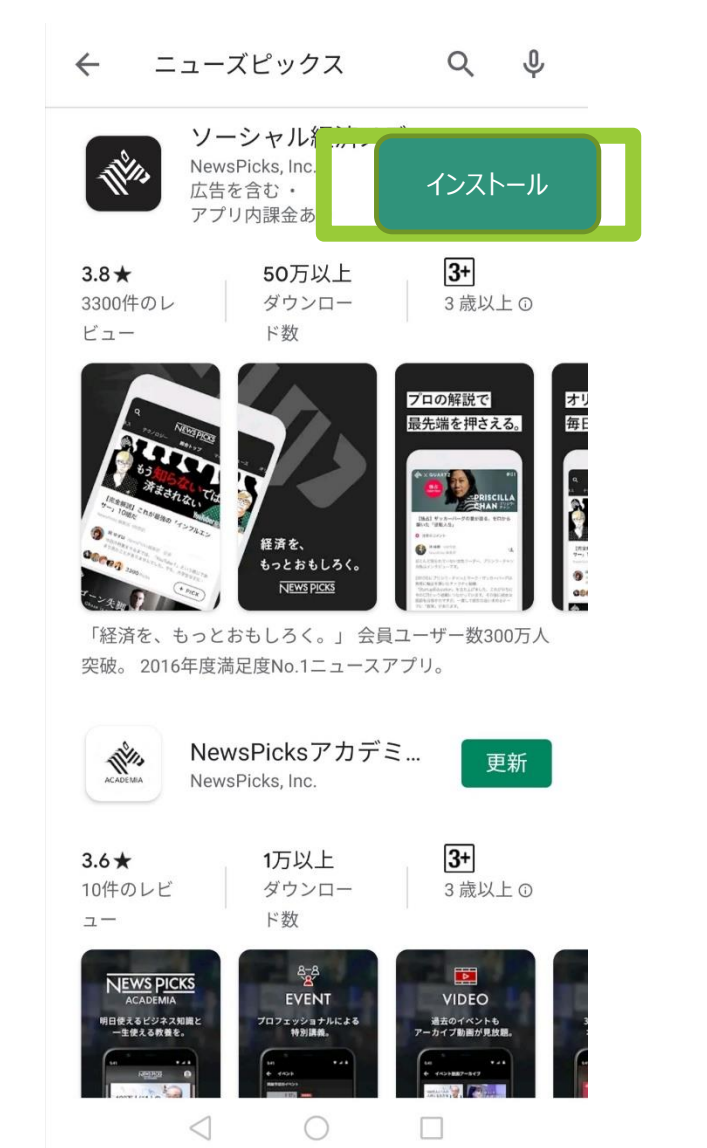

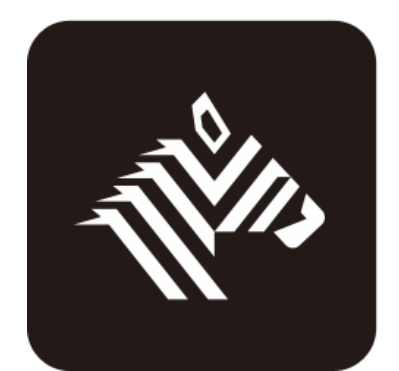

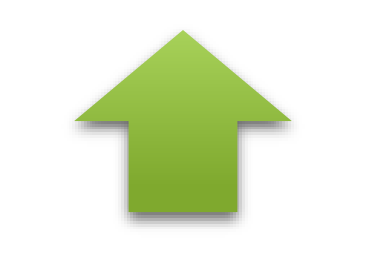

4

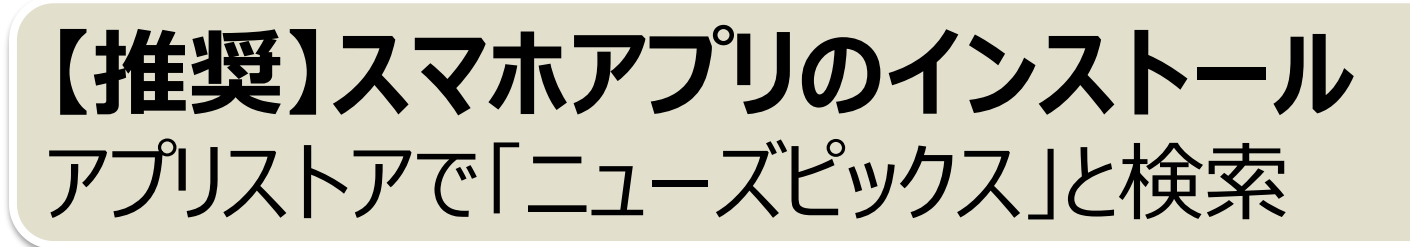

# **WEBブラウザの初回ログイン画面**

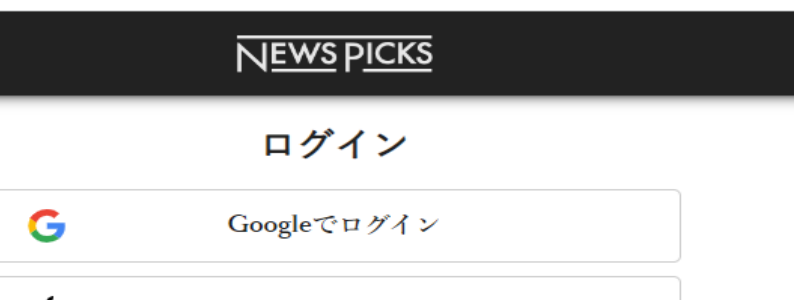

# **登録終了後の画面のURL**

**(<https://newspicks.com/login-page>)**

**または**

# **ネット検索で「NewsPicks」から ログイン画面へ**

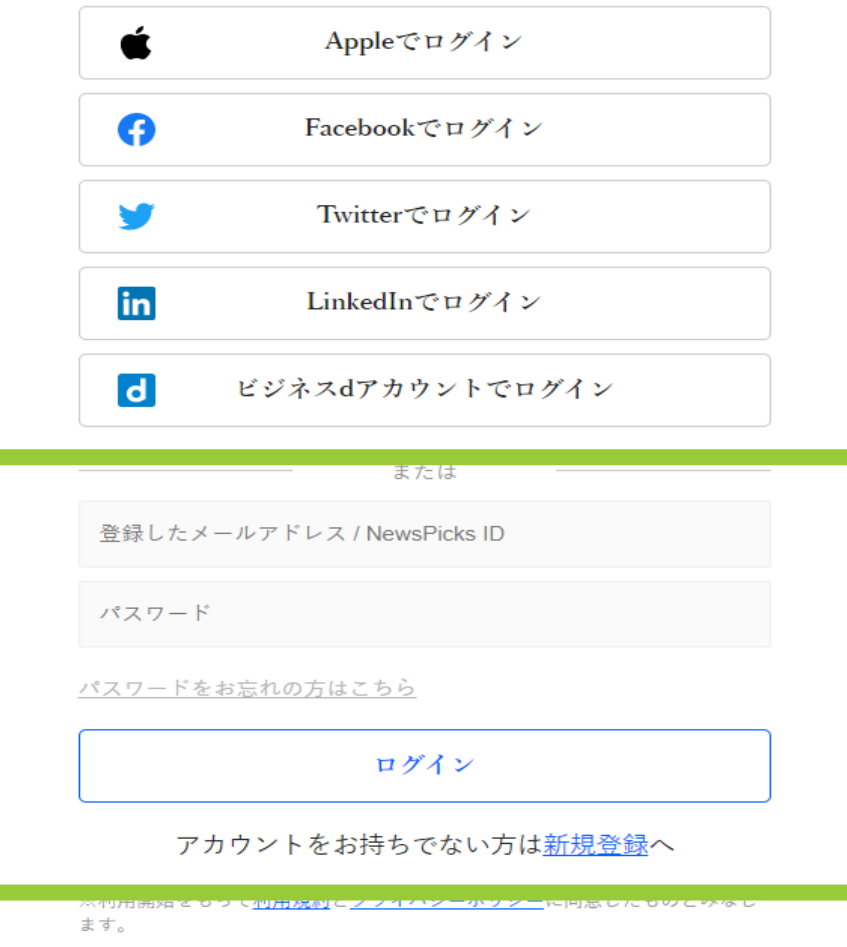

# 社長online

が表示されていれば ログイン成功です。

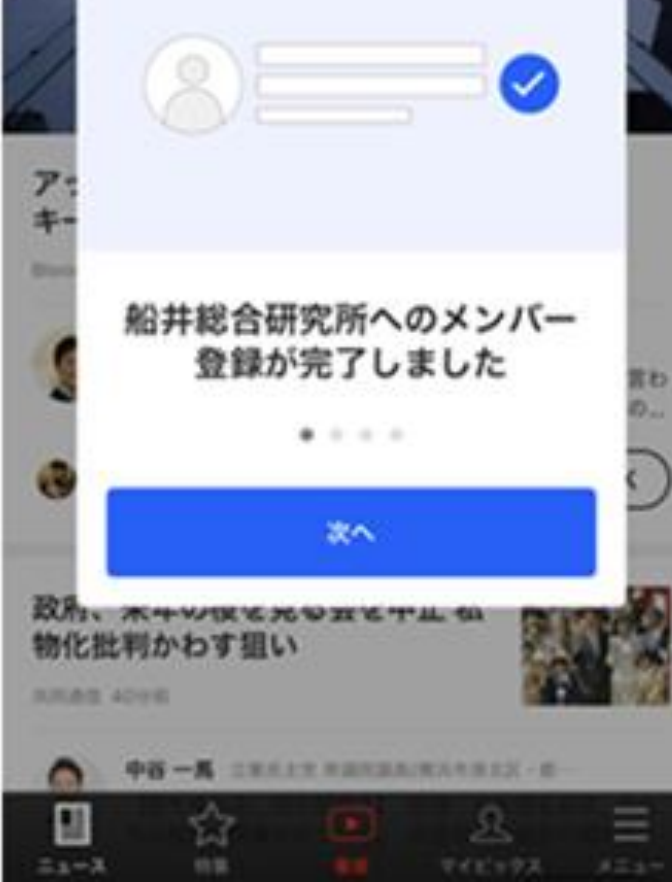

# ①アプリを開き「新規登録/ログインはこちら」をタップ ②「メールアドレスでログイン」をタップ ③登録したメールアドレスとパスワードを入力し「アカウント作成」をタップ

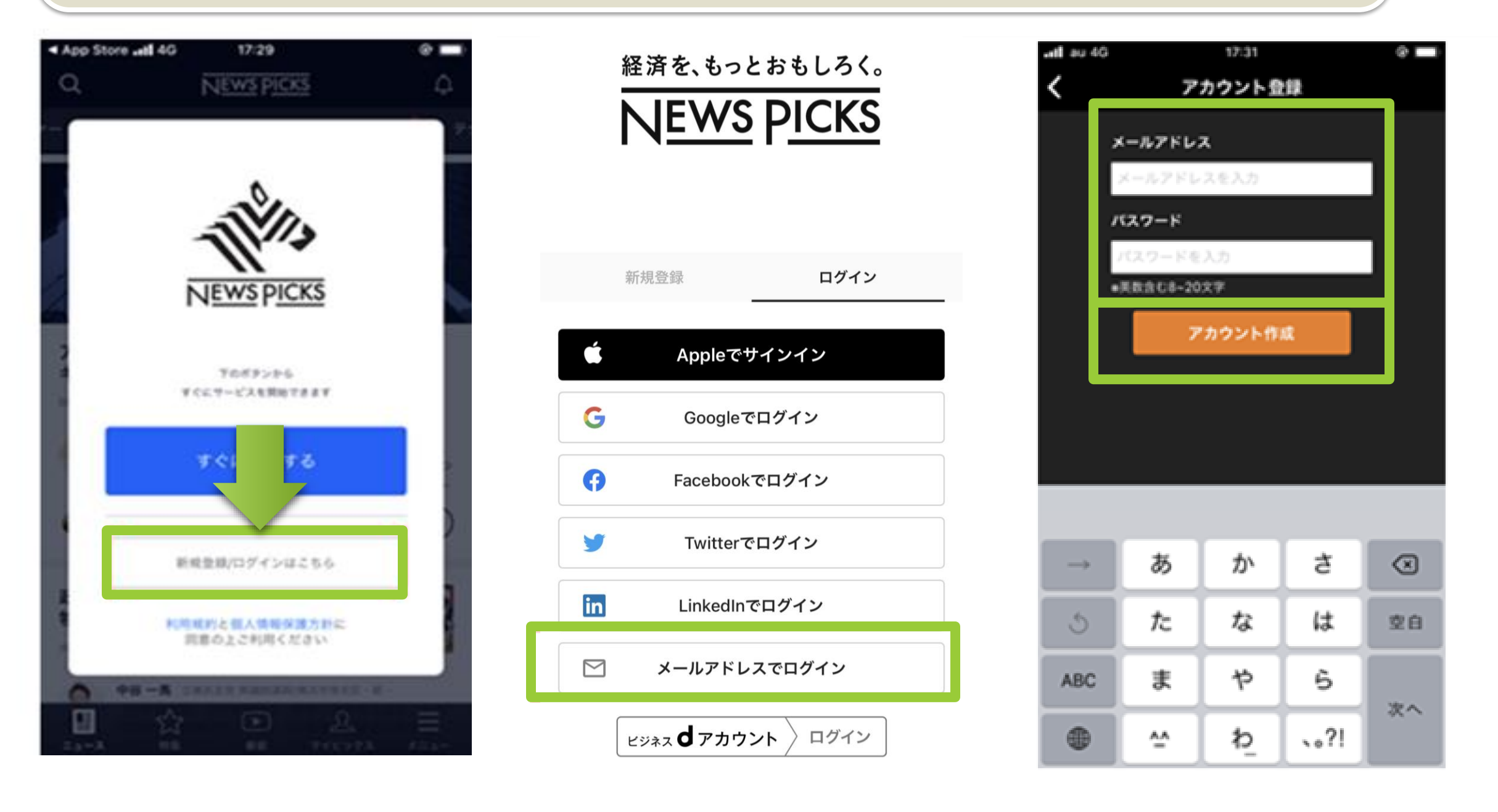

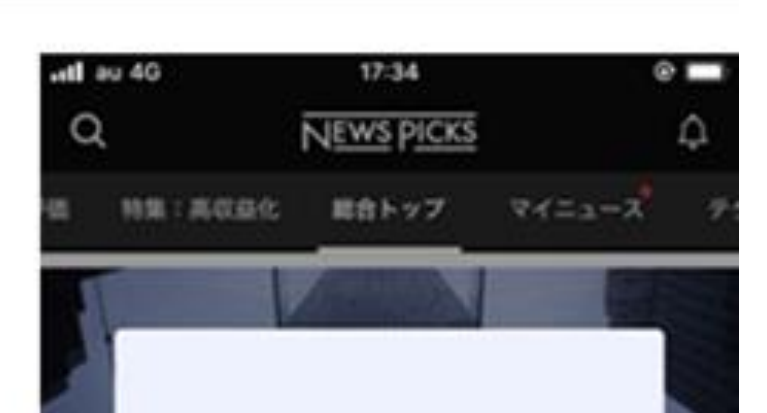

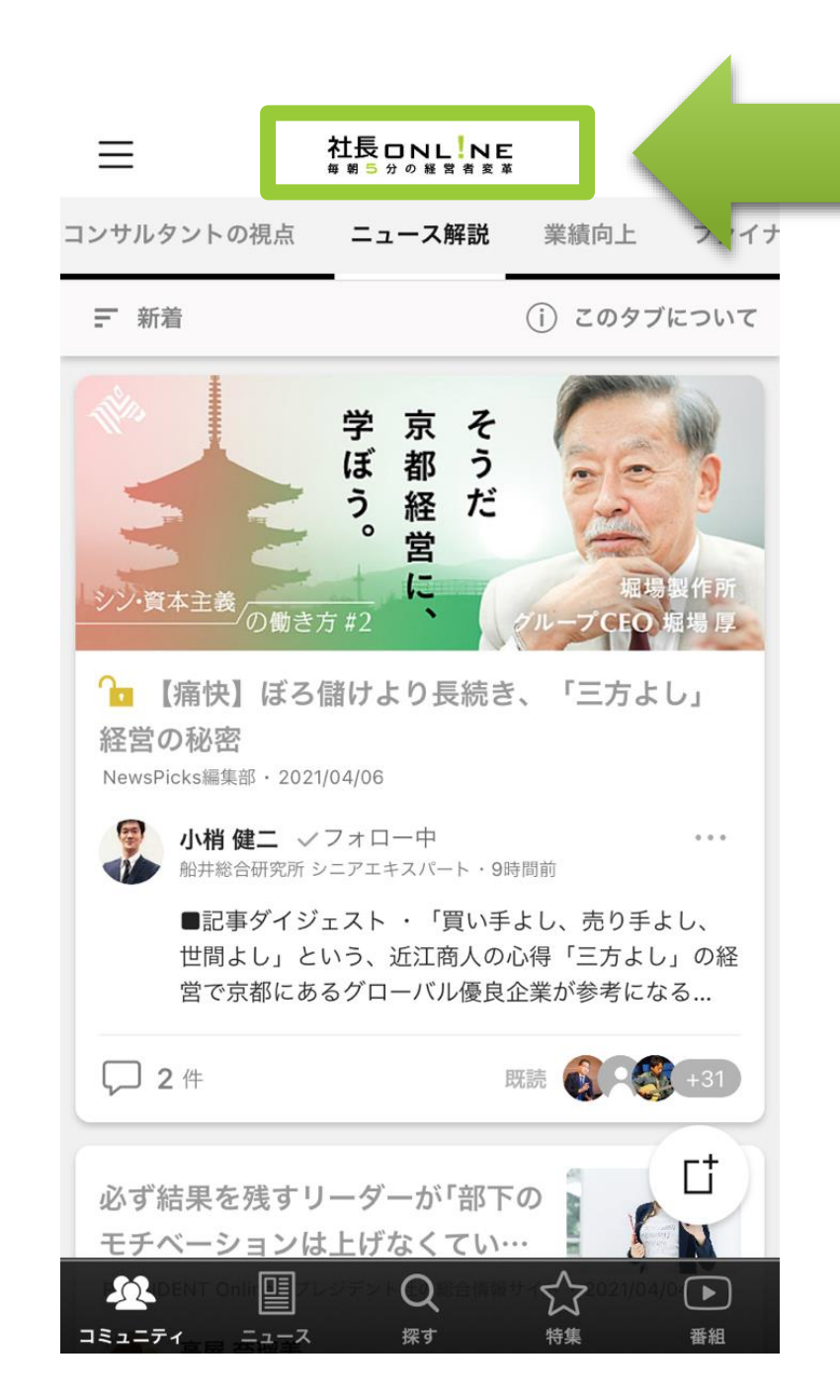